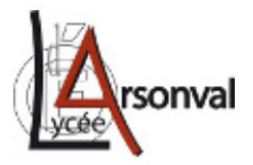

## **La phagocytose en STOP MOTION**

On cherche à modéliser les différences étapes de la phagocytose.

LE STOP **MOT** 

**Consigne :** Afin de mieux comprendre les différences étapes de la phagocytose, vous devrez **réaliser une vidéo en stop motion**.

Vidéo illustrant la phagocytose : [https://www.youtube.com/watch?v=\\_5ZymOPk1Jk](https://www.youtube.com/watch?v=_5ZymOPk1Jk)

Documents de votre manuel Nathan : pages 381 et 385

*Remarque : Si vous cherchez sur youtube vous trouverez des exemples de vidéos en stop motion de mitose et de méiose.*

## **Matériel nécessaire :**

- Un téléphone et une application « Stop motion » **gratuite :** (Stop motion studio / stop motion Animator)
- Du matériel pour l'animation : de la ficelle, de la pâte à modeler, des pâtes, des pinces à linge… soyez créatif !
- Des étiquettes ou du papier pour légender le matériel choisi.

## **Aides :**

**- Ouvrir l'application et prendre** une photo de la première scène (le macrophage et les bactéries par exemple) avec des légendes ; **Garder** l'appareil photo fixe puis prendre une seconde photo en commençant à faire avancer le macrophage vers les bactéries ; **Répéter** l'opération jusqu'à réaliser toutes les étapes. **Prendre** environ 100 photos !

**- Editer** un film complet illustrant la mitose.

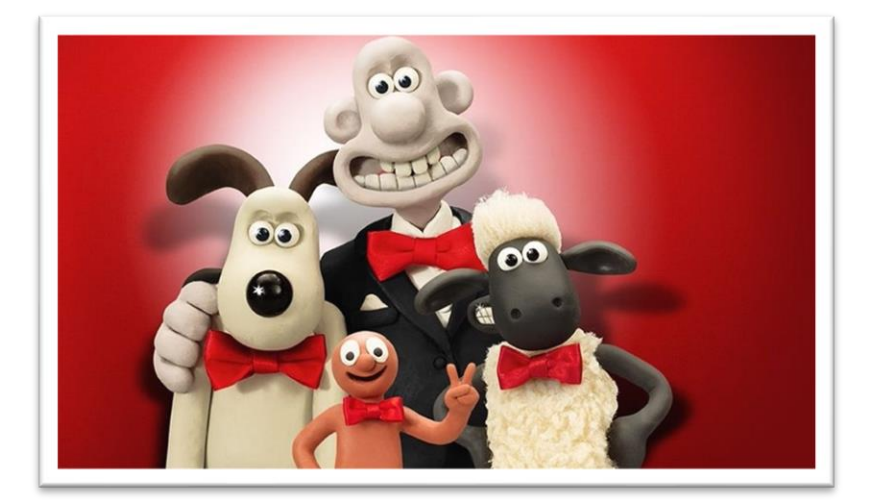